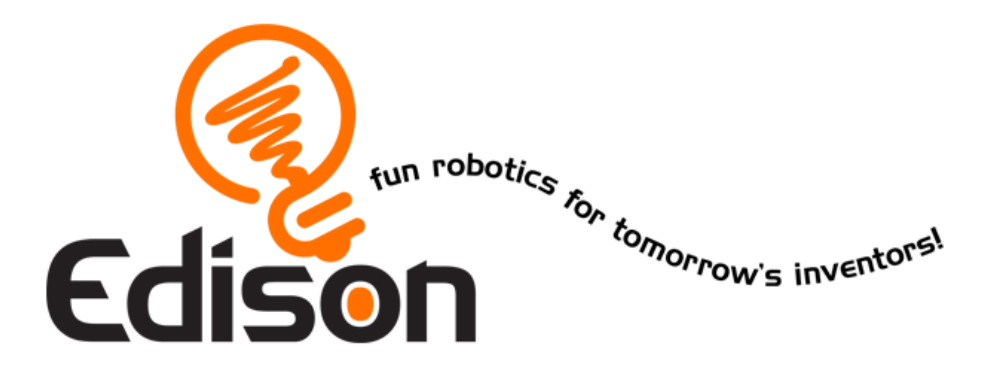

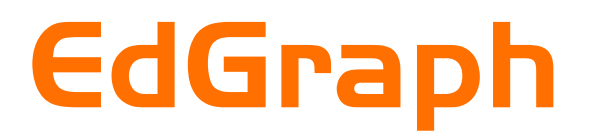

EdEngineering – Pack 1

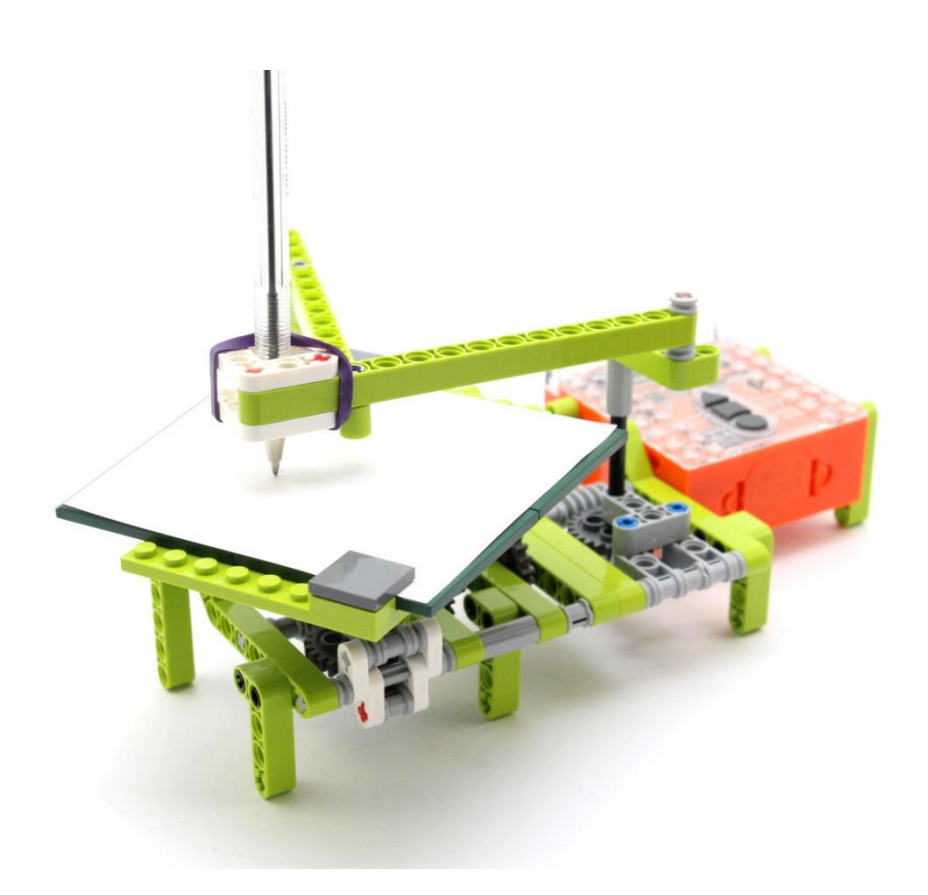

Available from

MyBrick.com.au

#### **Edison and LEGO compatibility**

LEGO bricks can be attached to the top and bottom of the Edison robot and LEGO pegs can be attached on the sides. There are three types of holes on the side of Edison:

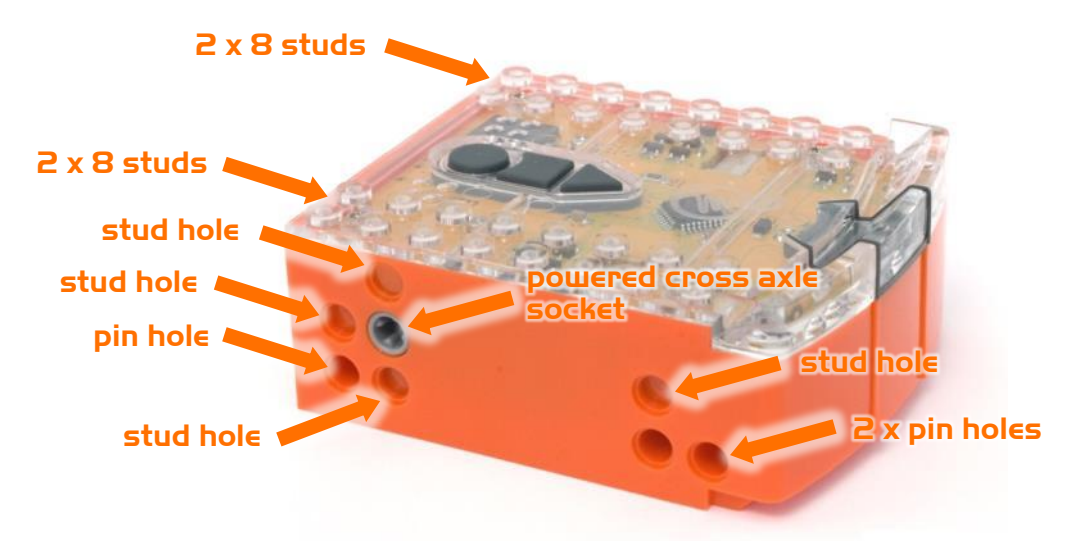

#### Edison's side and top LEGO connections

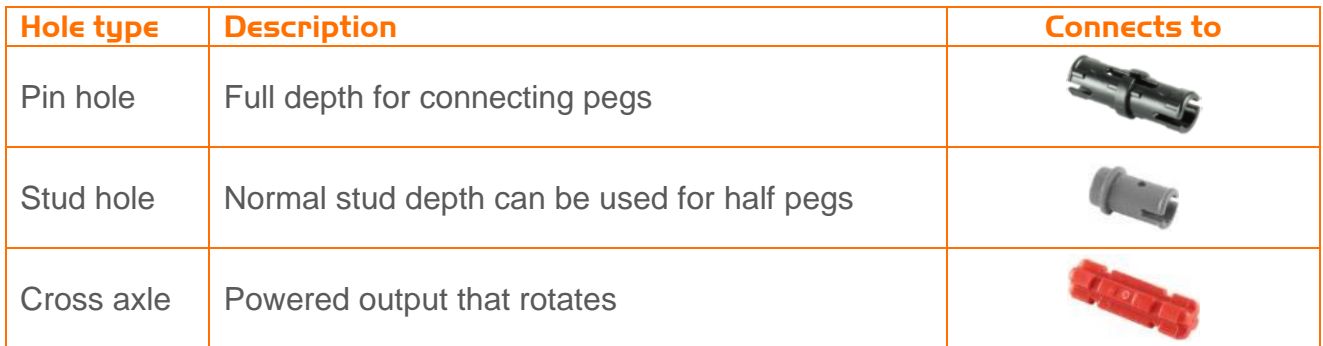

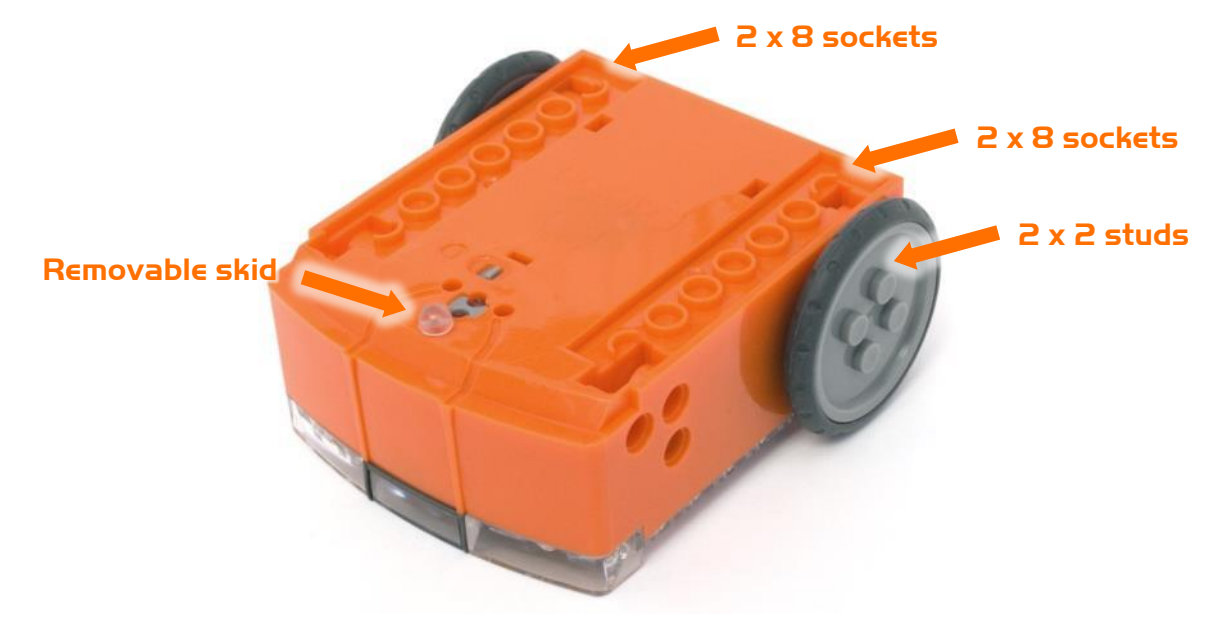

Edison's bottom and wheel LEGO connections

# **EdGraph Parts**

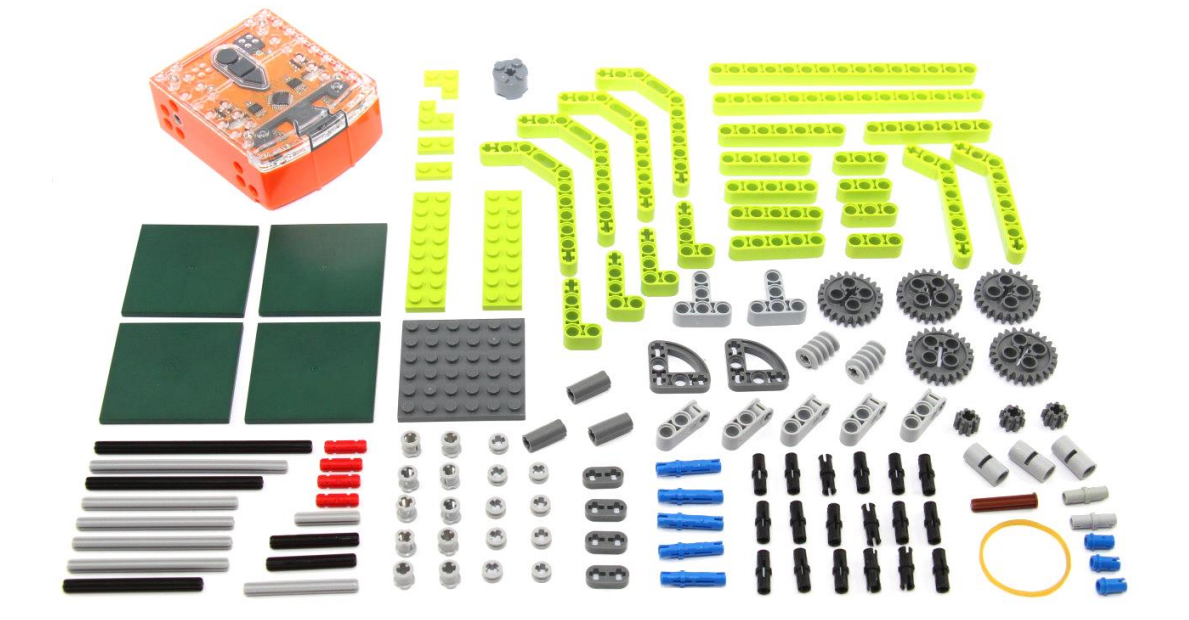

#### **Step 1**

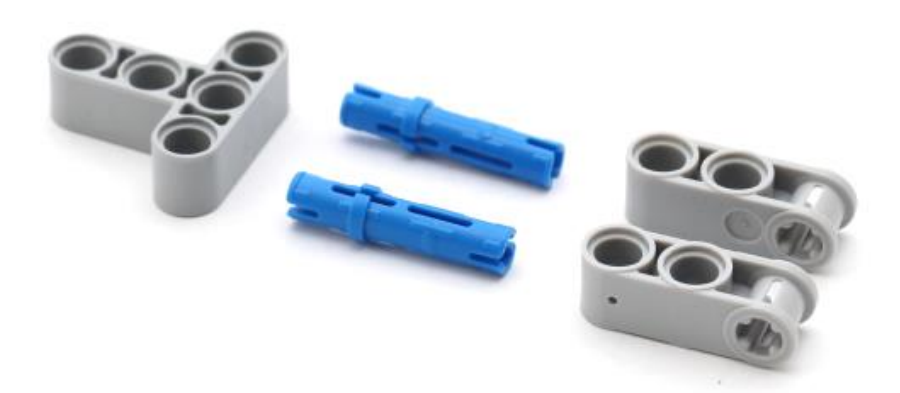

#### **Step 2**

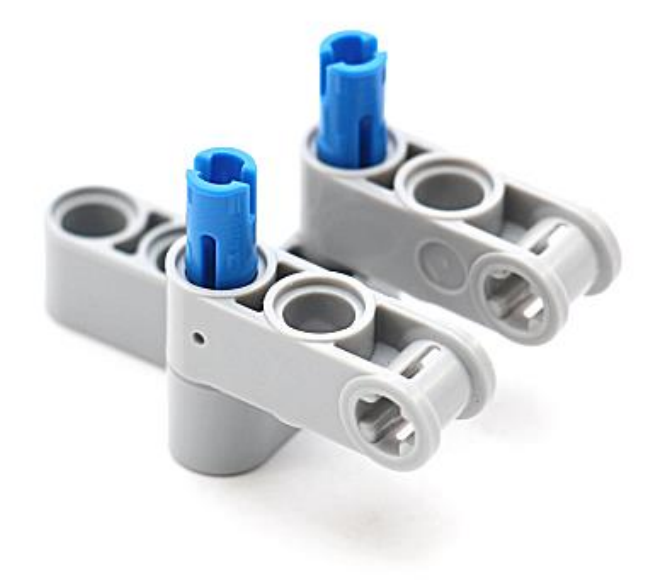

#### **Step 3**

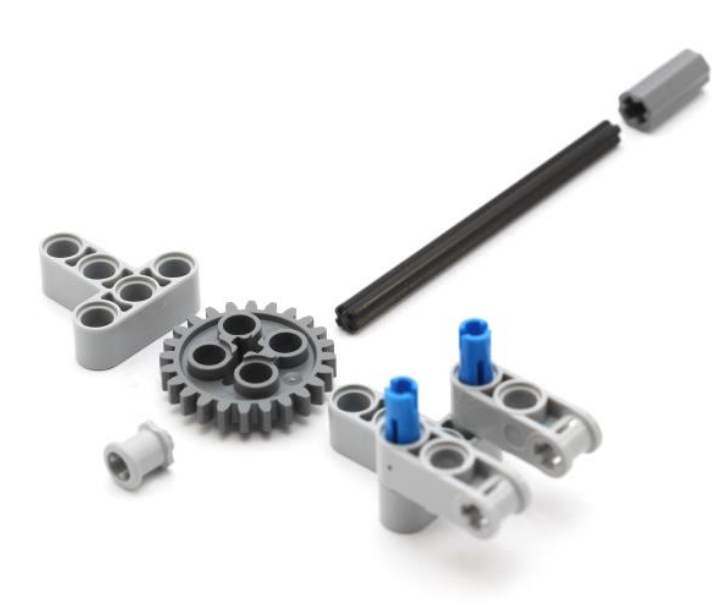

#### **Step 4**

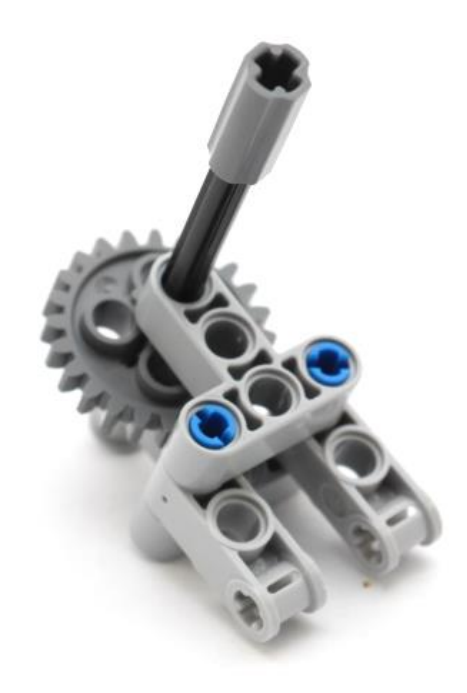

## **Step 5**

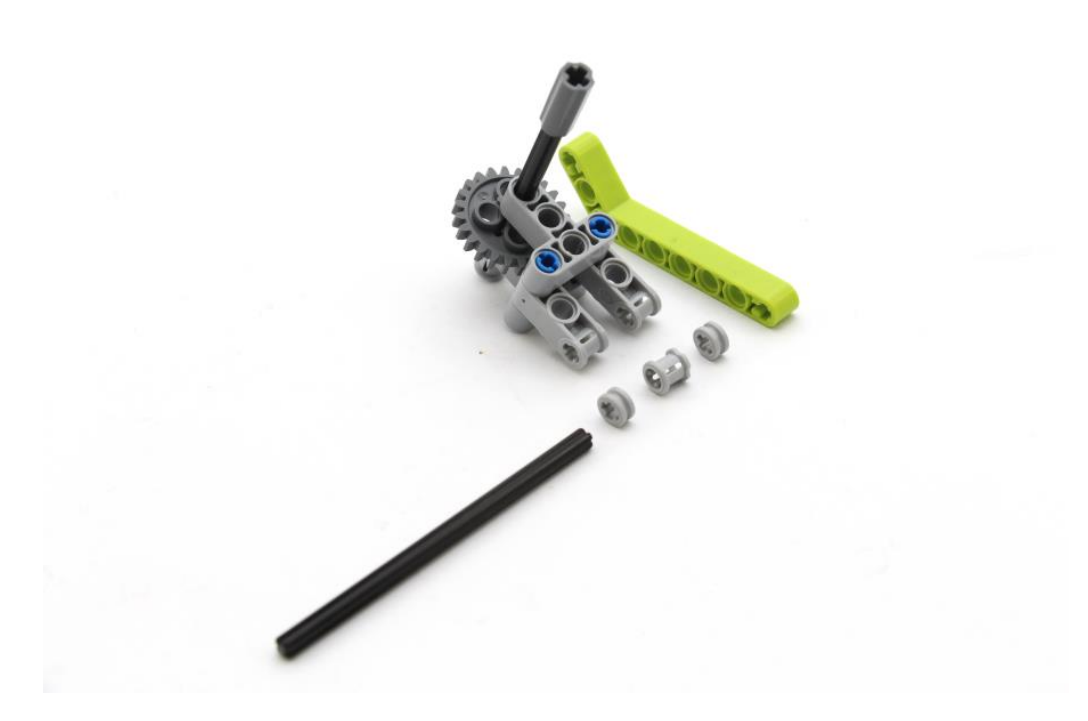

## **Step 6**

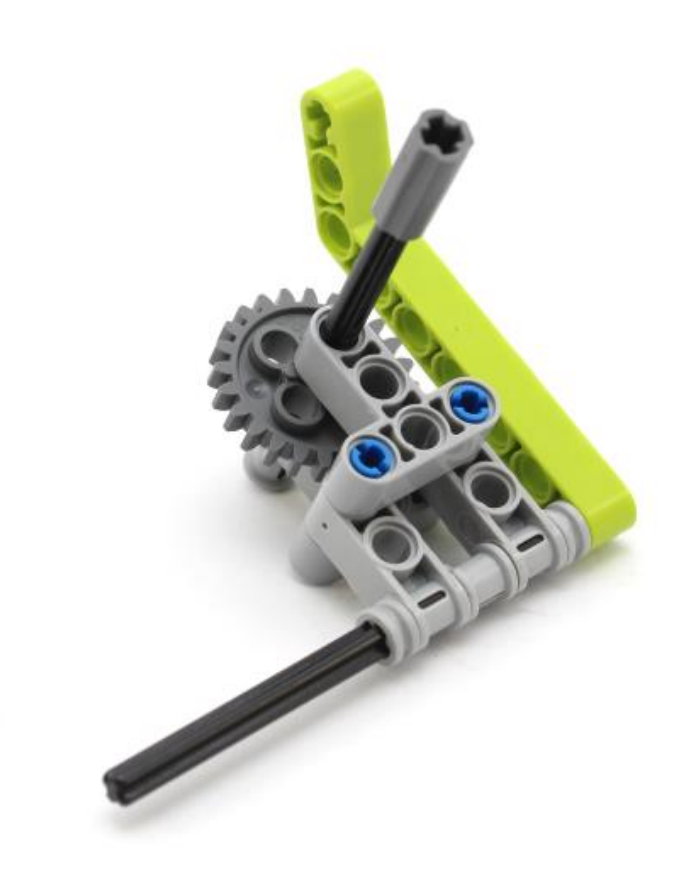

**Step 7**

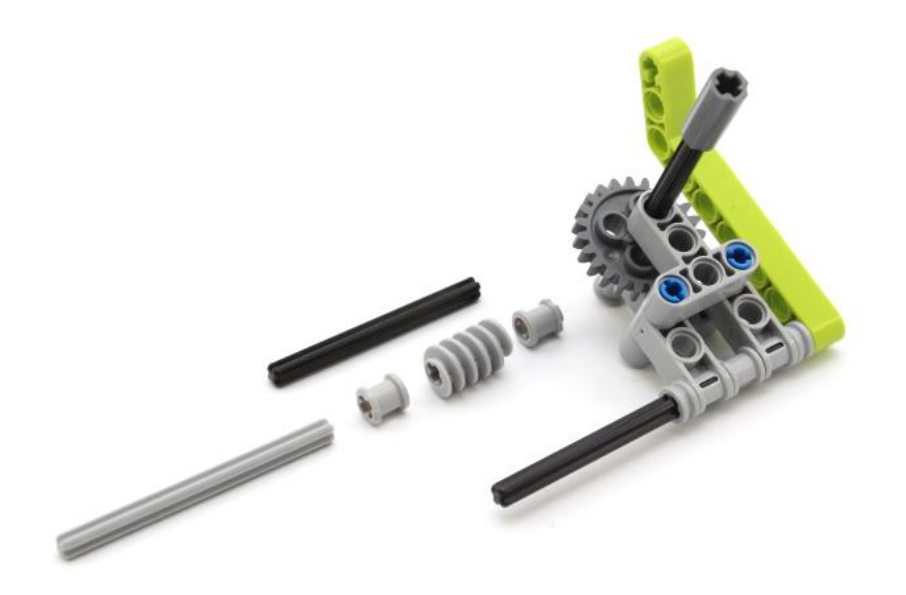

## **Step 8**

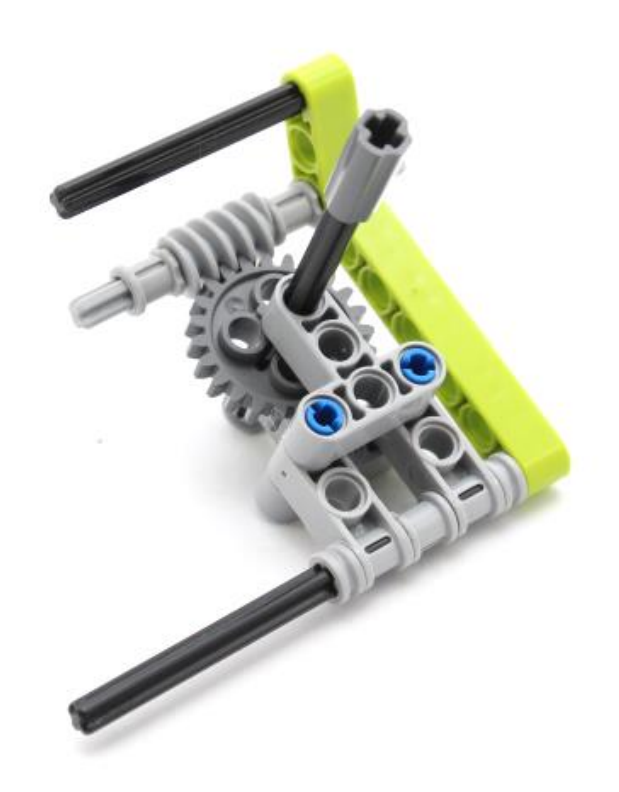

**Step 9**

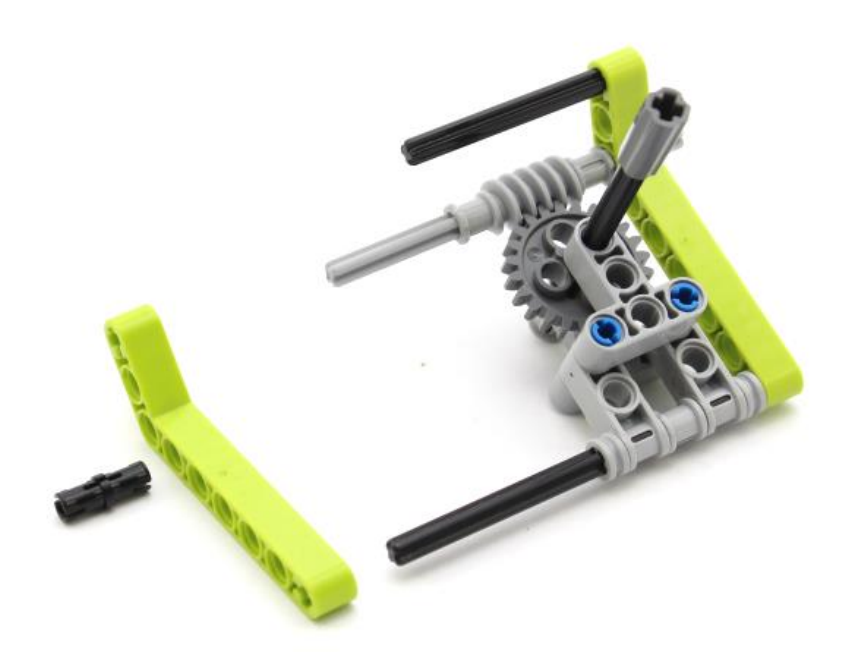

# **Step 10**

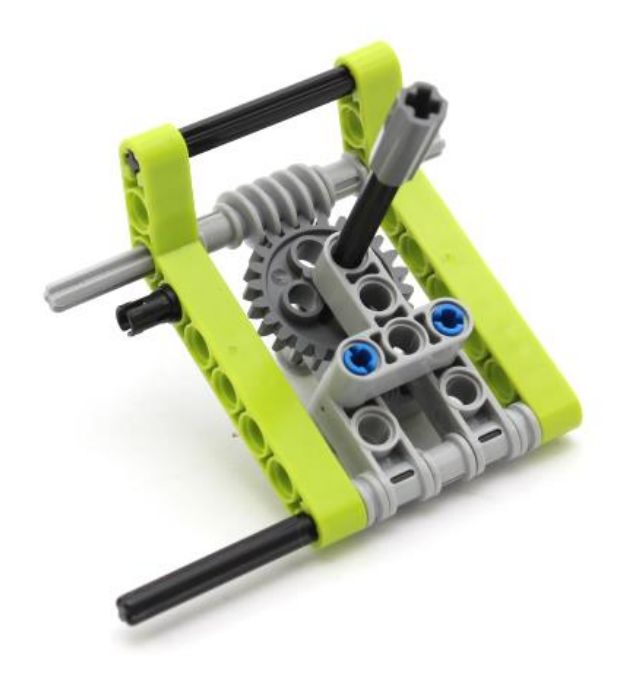

# **Step 11**

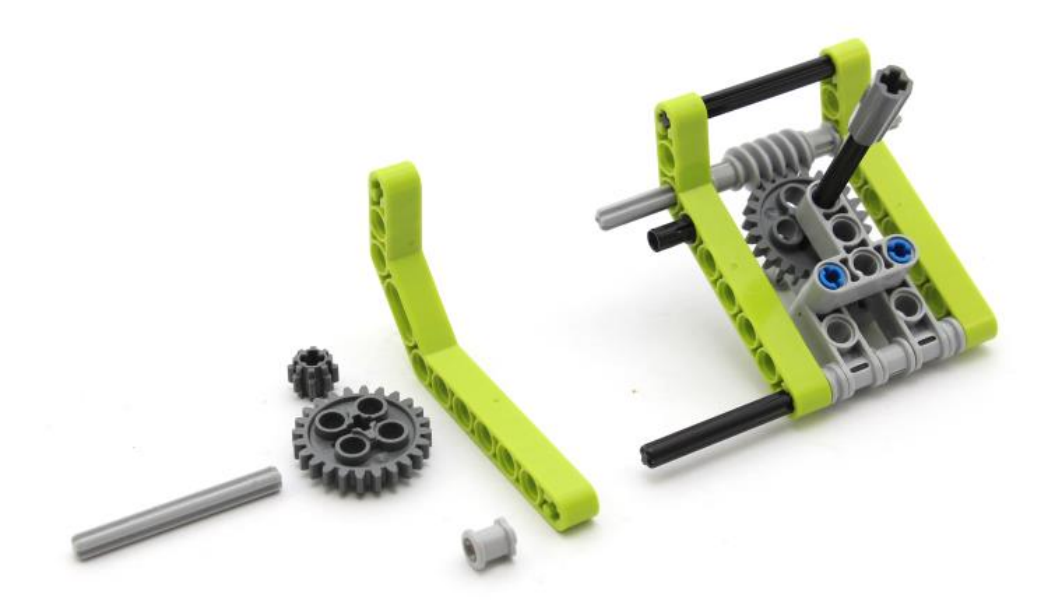

## **Step 12**

![](_page_8_Picture_2.jpeg)

# **Step 13**

![](_page_8_Picture_4.jpeg)

## **Step 14**

![](_page_9_Picture_2.jpeg)

# **Step 15**

![](_page_9_Picture_4.jpeg)

## **Step 16**

![](_page_10_Picture_2.jpeg)

# **Step 17**

![](_page_10_Picture_4.jpeg)

## **Step 18**

![](_page_11_Picture_2.jpeg)

## **Step 19**

![](_page_11_Picture_4.jpeg)

## **Step 20**

![](_page_12_Picture_2.jpeg)

## **Step 21**

![](_page_12_Picture_4.jpeg)

# **Step 22**

![](_page_13_Picture_2.jpeg)

![](_page_13_Picture_3.jpeg)

![](_page_13_Picture_4.jpeg)

#### **Step 24**

![](_page_14_Picture_2.jpeg)

#### **Step 25**

![](_page_14_Picture_4.jpeg)

## **Step 26**

![](_page_15_Picture_2.jpeg)

**Step 27**

![](_page_15_Picture_4.jpeg)

## **Step 28**

![](_page_16_Picture_2.jpeg)

## **Step 29**

![](_page_16_Picture_4.jpeg)

## **Step 30**

![](_page_17_Picture_2.jpeg)

# **Step 31**

![](_page_17_Picture_4.jpeg)

## **Step 32**

![](_page_18_Picture_2.jpeg)

# **Step 33**

![](_page_18_Picture_4.jpeg)

## **Step 34**

![](_page_19_Picture_2.jpeg)

# **Step 35**

![](_page_19_Picture_4.jpeg)

## **Step 36**

![](_page_20_Picture_2.jpeg)

## **Step 37**

![](_page_20_Picture_4.jpeg)

#### **Step 38**

![](_page_21_Picture_2.jpeg)

![](_page_21_Picture_3.jpeg)

![](_page_21_Picture_4.jpeg)

#### **Step 40**

![](_page_22_Picture_2.jpeg)

#### **Step 41**

![](_page_22_Picture_4.jpeg)

#### **Step 42**

![](_page_23_Picture_2.jpeg)

## **Step 43**

![](_page_23_Picture_4.jpeg)

#### **Step 44**

![](_page_24_Picture_2.jpeg)

**Step 45**

![](_page_24_Picture_4.jpeg)

#### **Step 46**

![](_page_25_Picture_2.jpeg)

## **Step 47**

![](_page_25_Picture_4.jpeg)

#### **Step 48**

![](_page_26_Picture_2.jpeg)

#### **Step 49**

![](_page_26_Picture_4.jpeg)

#### **Step 50**

![](_page_27_Picture_2.jpeg)

#### **Step 51**

![](_page_27_Picture_4.jpeg)

#### **Step 52**

![](_page_28_Picture_2.jpeg)

#### **Step 53**

![](_page_28_Picture_4.jpeg)

#### **Step 54**

![](_page_29_Picture_2.jpeg)

#### **Step 55**

![](_page_29_Picture_4.jpeg)

## **Step 56**

![](_page_30_Picture_2.jpeg)

## **Step 57**

![](_page_30_Picture_4.jpeg)

## **Step 58**

![](_page_31_Picture_2.jpeg)

## **Step 59**

![](_page_31_Picture_4.jpeg)

## **Step 60**

![](_page_32_Picture_2.jpeg)

## **Step 61**

![](_page_32_Picture_4.jpeg)

#### **Step 62**

![](_page_33_Picture_2.jpeg)

#### **Step 63**

![](_page_33_Picture_4.jpeg)

# **Step 64**

![](_page_34_Picture_2.jpeg)

# **Step 65**

![](_page_34_Picture_4.jpeg)

## **Step 66**

![](_page_35_Picture_2.jpeg)

**Step 67**

![](_page_35_Picture_4.jpeg)

## **Step 68**

![](_page_36_Picture_2.jpeg)

## **Step 69**

![](_page_36_Picture_4.jpeg)

## **Step 70**

![](_page_37_Picture_2.jpeg)

#### **Step 71**

![](_page_37_Picture_4.jpeg)

## **Step 72**

![](_page_38_Picture_2.jpeg)

## **Step 73**

![](_page_38_Picture_4.jpeg)

## **Step 74**

![](_page_39_Picture_2.jpeg)

# **Step 75**

![](_page_39_Picture_4.jpeg)

![](_page_40_Picture_1.jpeg)

**Edison does not need any programming with EdGraph**

**We only need to run Edison's motor,**

**Which can be achieved simply by: pressing the program button 3 times to start. Press the Stop button to Stop**

**Make sure you have some paper on the drawing plate at the pen securely in the pen holder with a rubber band. You may have to adjust the positon of the pen, if there in not enough down pressure onto the paper.**

![](_page_41_Picture_1.jpeg)

**Start Edison' Motor and after a few minutes, Edison should draw a pattern simular to this one.**

**Look at the picture above and take note of the hole numbers and where the grey pins are.**

**Hole1and Hole 4 draws a pattern simular to this one.**

**You can draw other patterns by changing the grey pins positions** 

![](_page_41_Picture_6.jpeg)

![](_page_41_Picture_7.jpeg)

# **EdGraph Patterns**

![](_page_42_Picture_2.jpeg)

![](_page_42_Picture_3.jpeg)

![](_page_42_Picture_4.jpeg)

![](_page_42_Picture_5.jpeg)

![](_page_42_Picture_6.jpeg)

![](_page_42_Picture_7.jpeg)

![](_page_42_Picture_8.jpeg)

![](_page_42_Picture_9.jpeg)

![](_page_42_Picture_10.jpeg)

![](_page_42_Figure_11.jpeg)

![](_page_42_Picture_12.jpeg)

# **EdGraph Patterns**

![](_page_43_Picture_2.jpeg)

![](_page_43_Picture_3.jpeg)

![](_page_43_Picture_4.jpeg)

 $4 - 6$ 

 $3 - 7$ 

 $4 - 7$ 

![](_page_43_Picture_8.jpeg)

 $5 - 7$ 

![](_page_43_Picture_10.jpeg)

 $4 - 8$ 

![](_page_43_Picture_11.jpeg)

 $5 - 8$ 

![](_page_43_Picture_13.jpeg)

 $6 - 8$ 

![](_page_43_Picture_15.jpeg)

 $5 - 9$ 

![](_page_43_Picture_16.jpeg)